# Econ Quiz – 03/11/10

What's going on in Calumet County?

By Bill Pinkovitz and Colette Hershey

According to the U.S. Census, there were 21,264 primary jobs<sup>1</sup> in Calumet County, Wisconsin in 2009. The Census also reports that 21,605 Calumet County residents were employed in 2009.

A two part question:

1. What percentage of the 21,264 primary jobs in Calumet County were filled by people living outside of the county?

- A. 25%
- B. 50%
- C. 63%
- D. 75%

2. What percentage of the 21,605 employed Calumet County residents worked outside the county?

- A. 25%
- B. 50%
- C. 63%
- D. 75%

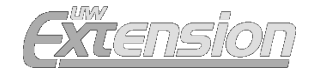

**Answer:** The answer to both is **D) 75%.** 

According to the U.S. Census, people living outside of Calumet County filled 15,845 of the 21,264 primary jobs in the county in 2009. And, 16,186 of the 21,605 employed Calumet County residents worked outside of the county.

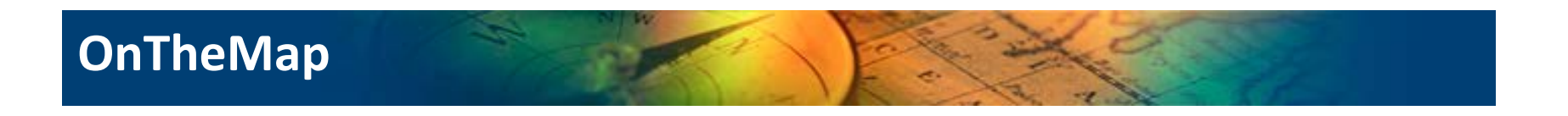

**Local Employment Dynamics (LED)** is a voluntary partnership between state labor market information agencies and the U.S. Census Bureau to develop new information about local labor market conditions at low cost, with no added respondent burden, and with the same confidentiality protections afforded census and survey data. OnTheMap is a tool co-created by these two entities.

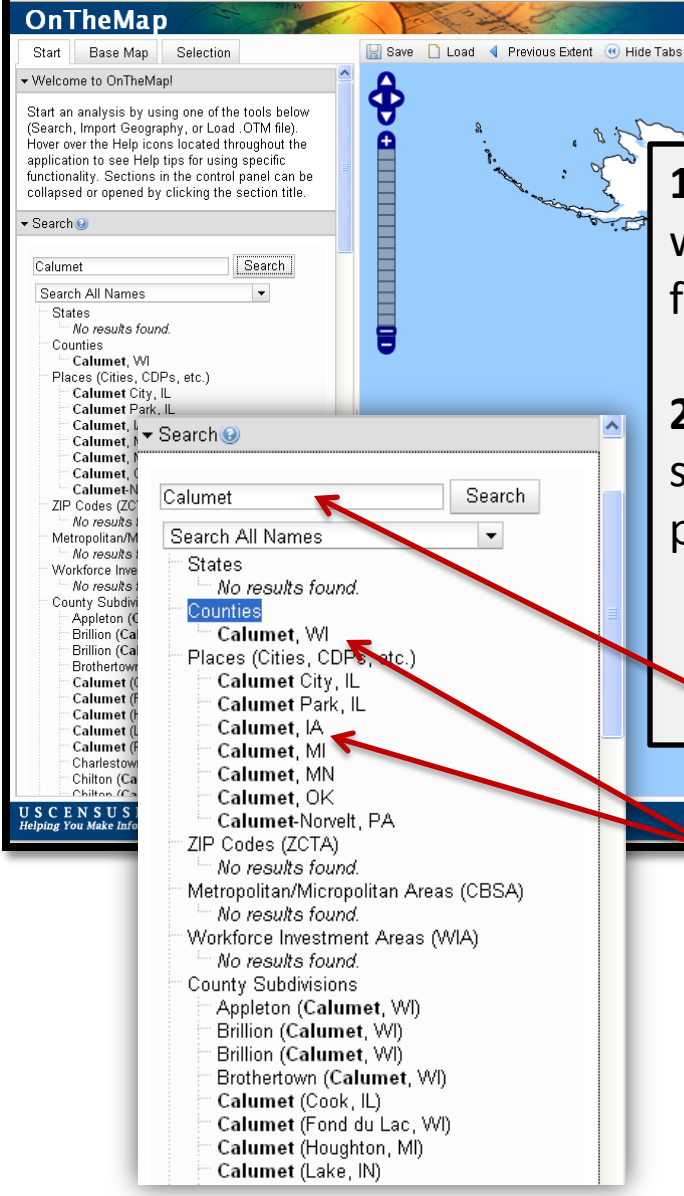

**1.** Start here: <http://lehdmap.did.census.gov/> First we will find how many of the jobs in Calumet County are filled by people residents of OTHER counties.

N)

LED Home Help and Documentation Reload Text-Only

**2.** On the left side of the screen, scroll down to the search feature. Type your city or county in the space provided and click 'search.' In this case, type 'Calumet'.

*Note: typing in the name of the state after the name of the town confuses the system.*

<u>Home | Census 2000 | Subjects A to Z | FAQs | Search | Data Tools | Catalog | Quality | Privacy Policy | Policies | Contact U<br>Source: U.S.Census Bureau, Center for Economic Studies | e-mail: <u>ces.local.employment.dynamics</u></u>

Calumet **(N)** Calumet County,

177.53853, 34.88703

**3**. There may be multiple places with the same name. Pay attention to which state, city, or county you click!

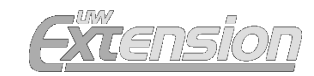

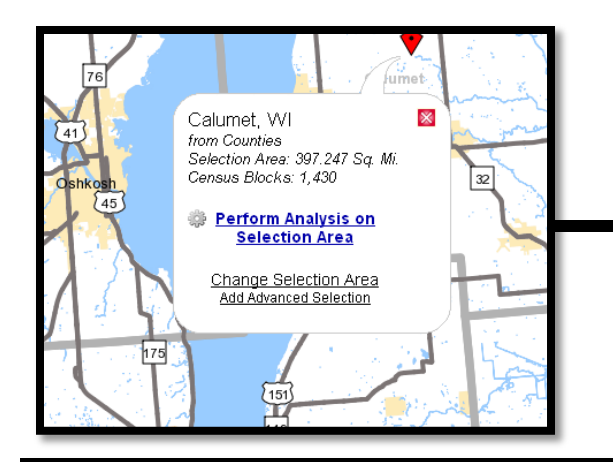

**4**. Click on the right city. A bubble with your city's name should pop up on a map. Click **Perform Analysis on Selected Area. 5.** In Analysis

#### **Analysis Settings**

Destination Analysis in 2009 by Primary Jobs

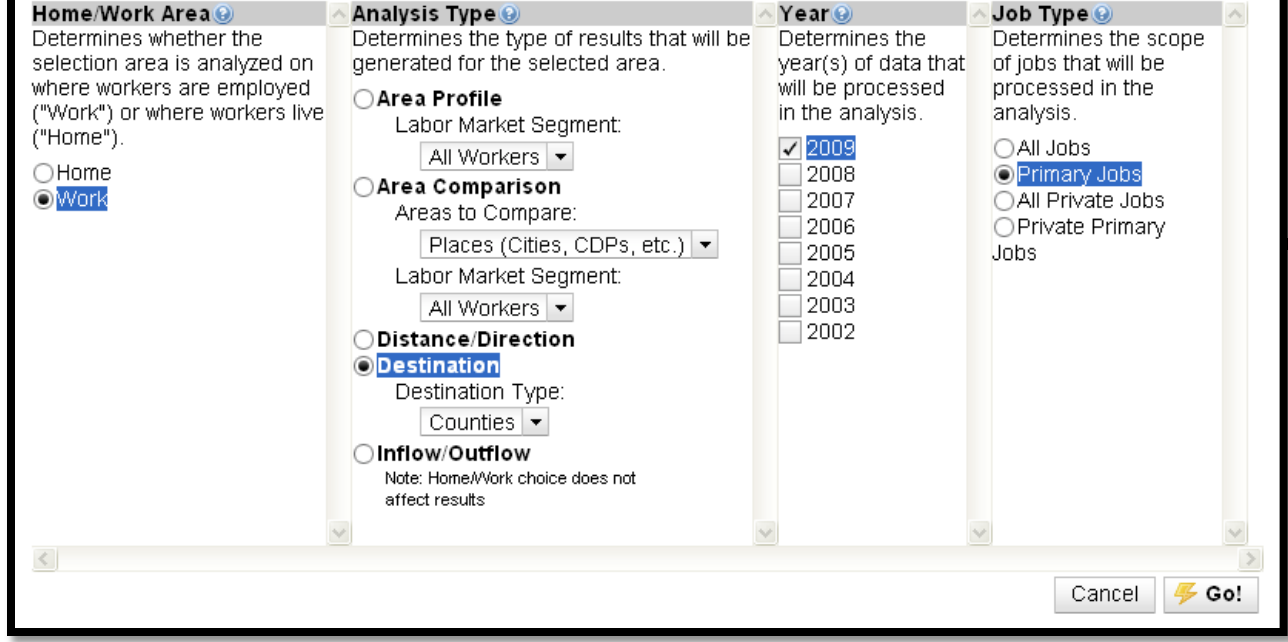

Settings, chose your areas of analysis. For this example, we chose **Work** under Home/Work Area, **Destination, Counties** under Analysis Type, **2009**  under Year, and **Primary Jobs** under Job Type for comparison.

**6.** Click Go!

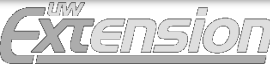

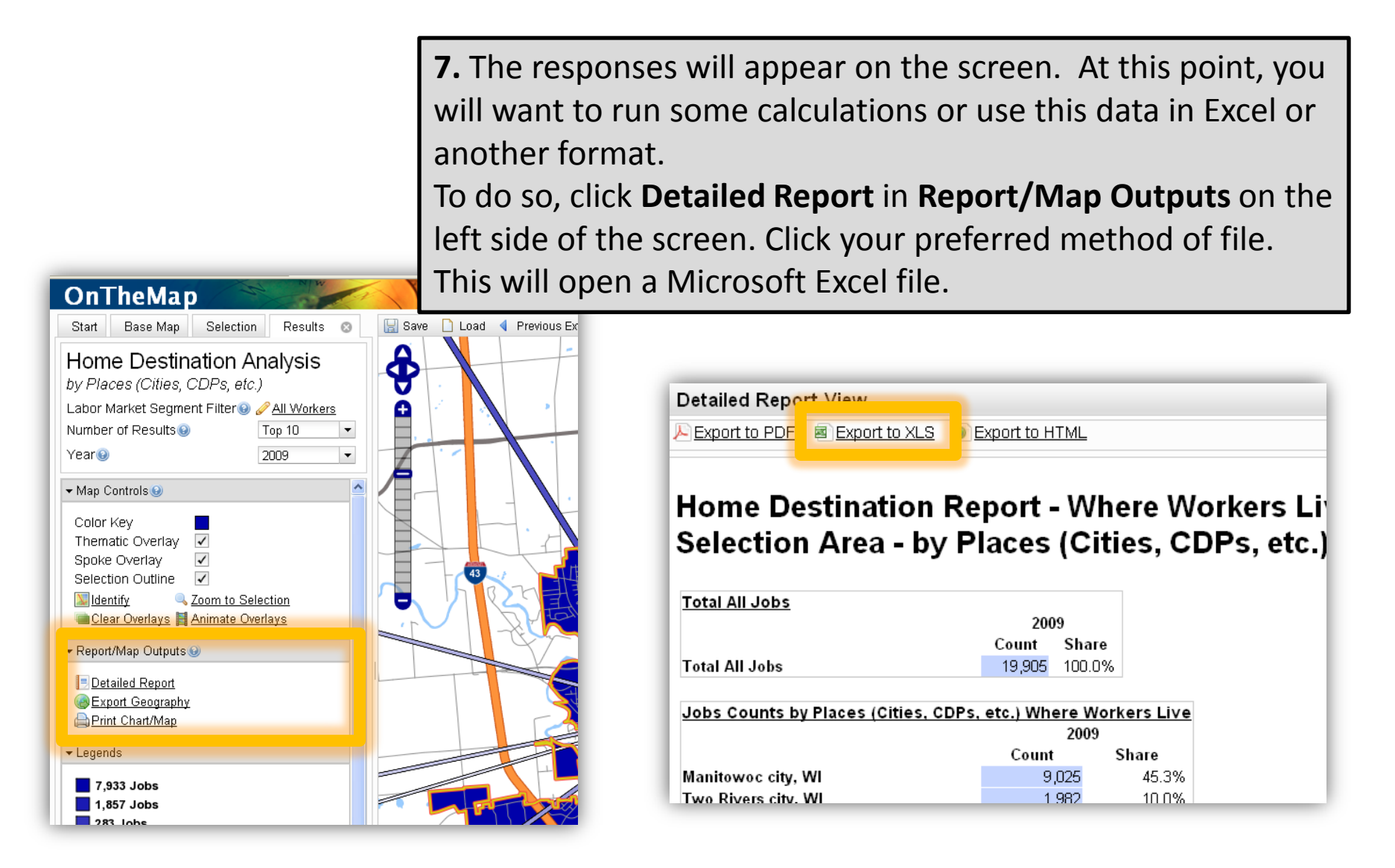

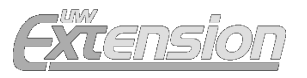

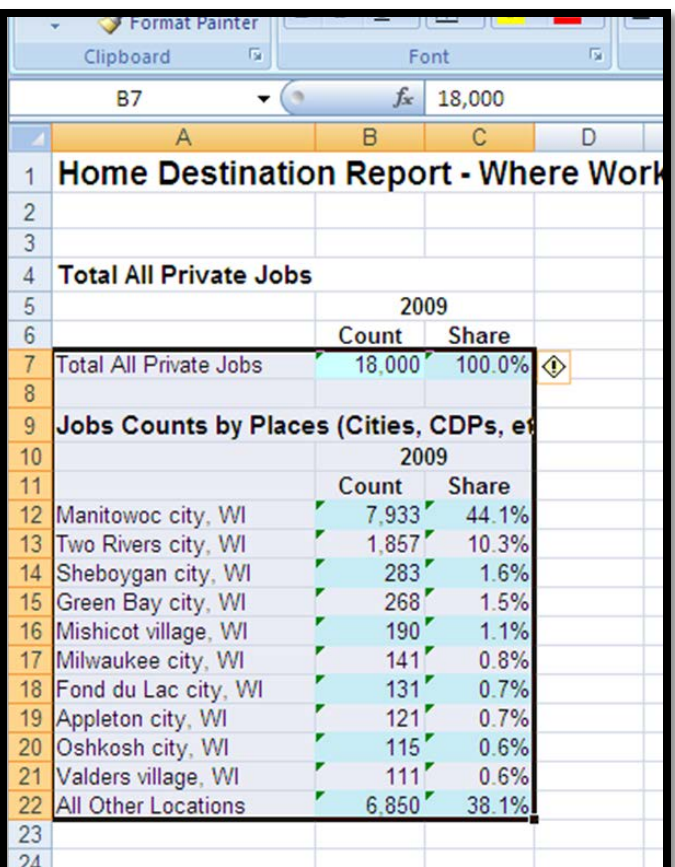

# **BEFORE YOU MOVE ON:**

If exporting the data to an Excel Spreadsheet and you'd like to do more calculations, you may have trouble calculating data because it is stored in the spreadsheet as text.

To fix this, highlight all the cells with numbers. A pop-up button with an exclamation point will be off to the right ; right click your mouse and chose "Convert to Number".

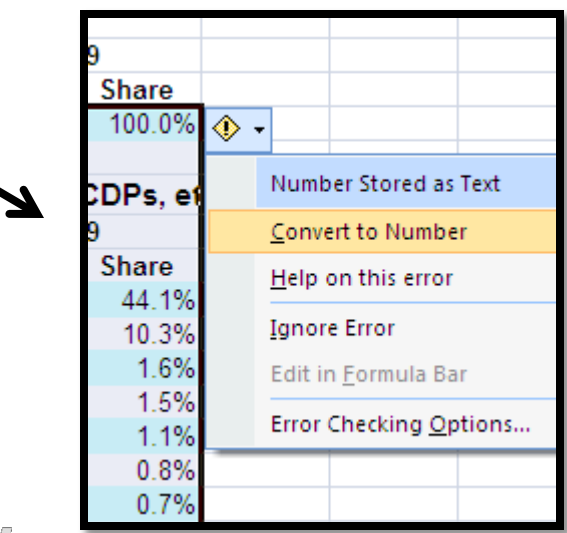

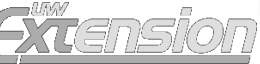

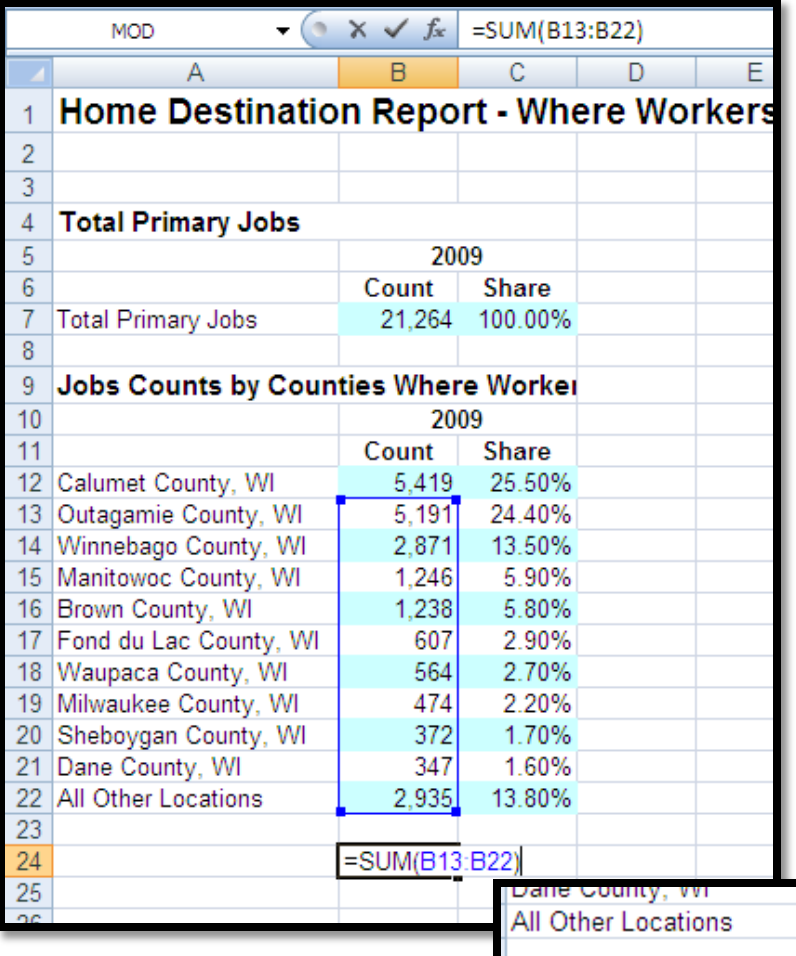

**8.** You now have a spreadsheet with the data on where workers live who are employed in the Calumet County. To find the total number of those who work outside the county, find the sum of workers NOT living in Calumet County, as demonstrated to the left.

**9.** Divide the number of workers living outside Calumet County by the total number of workers:

 $15,854 \div 21,264 = .7451$ 

Then, multiply that number by 100 to find the percentage. You'll find that 74.51% of people who work in Calumet County live outside the county!

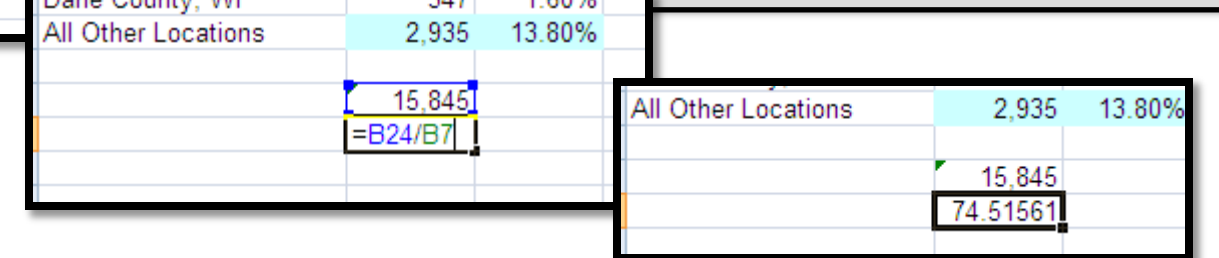

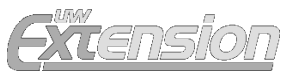

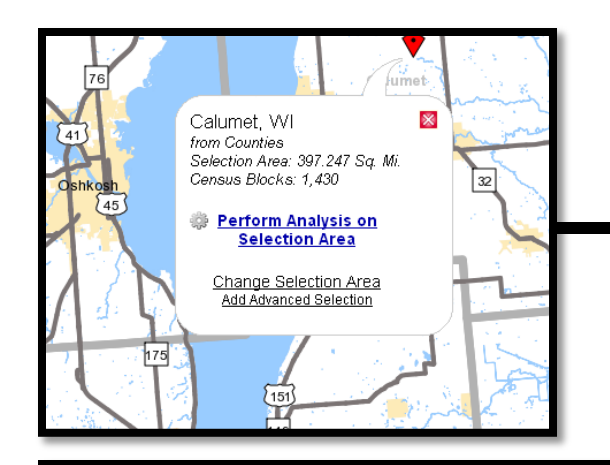

 $\mathbf{a}$  is  $\mathbf{a}$  atting

**10.** Now we need to find how many Calumet County residents work OUTSIDE the county.

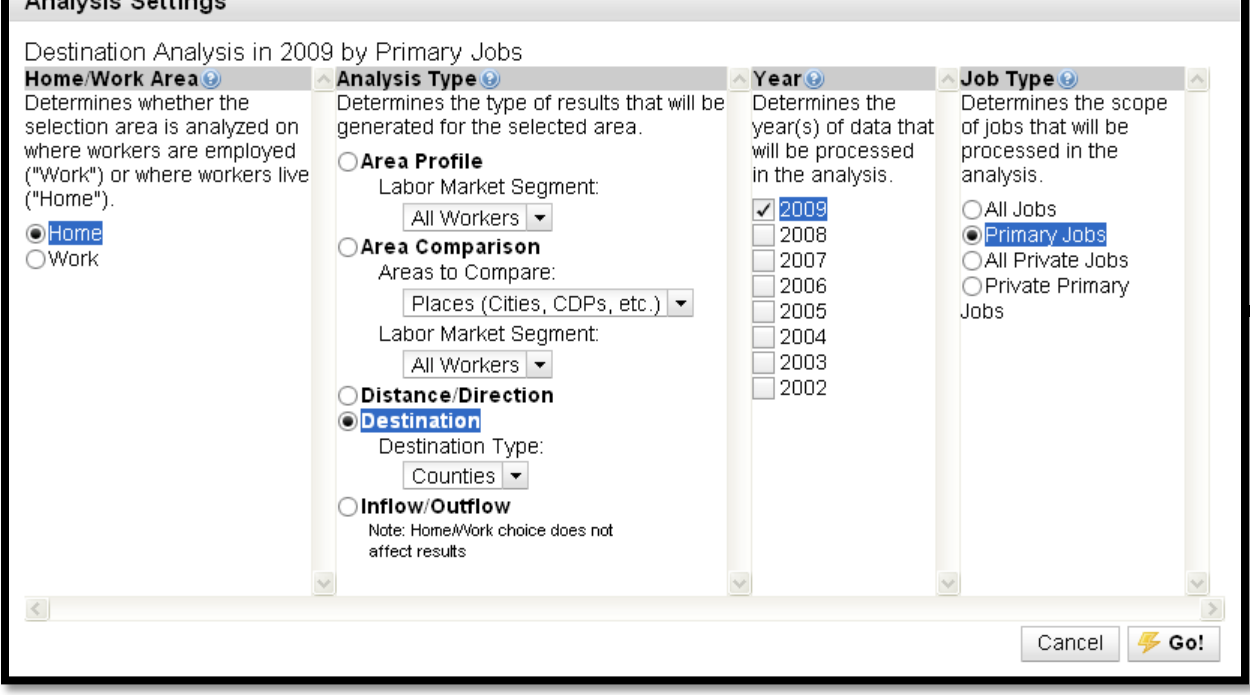

**11.** In Analysis Settings, chose your areas of analysis. THIS TIME, we chose **Home** under Home/Work Area, **Destination, Counties** under Analysis Type, **2009**  under Year, and **Primary Jobs** under Job Type for comparison.

**12.** Click Go!

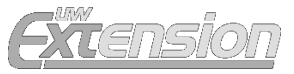

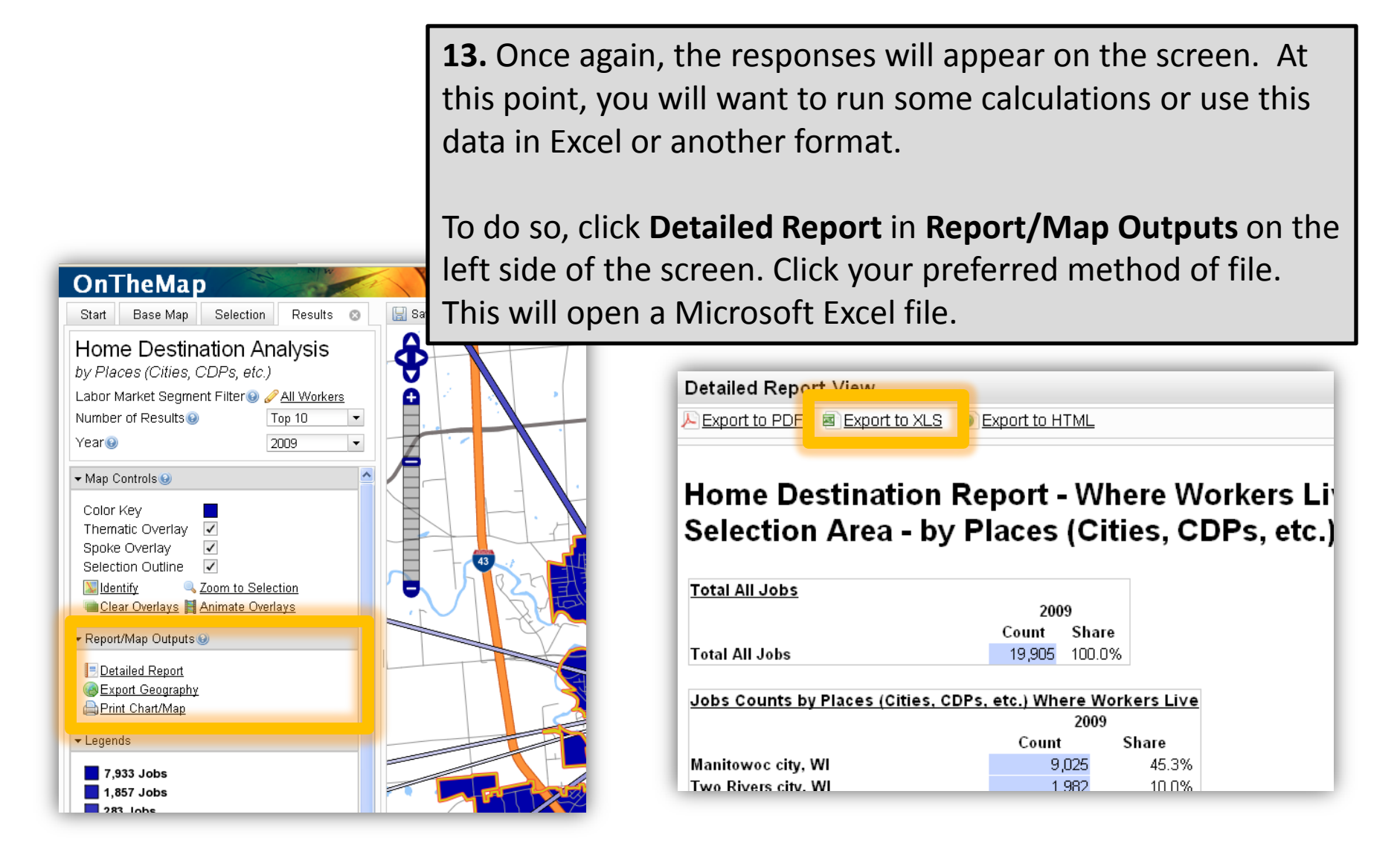

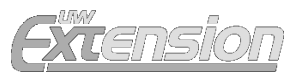

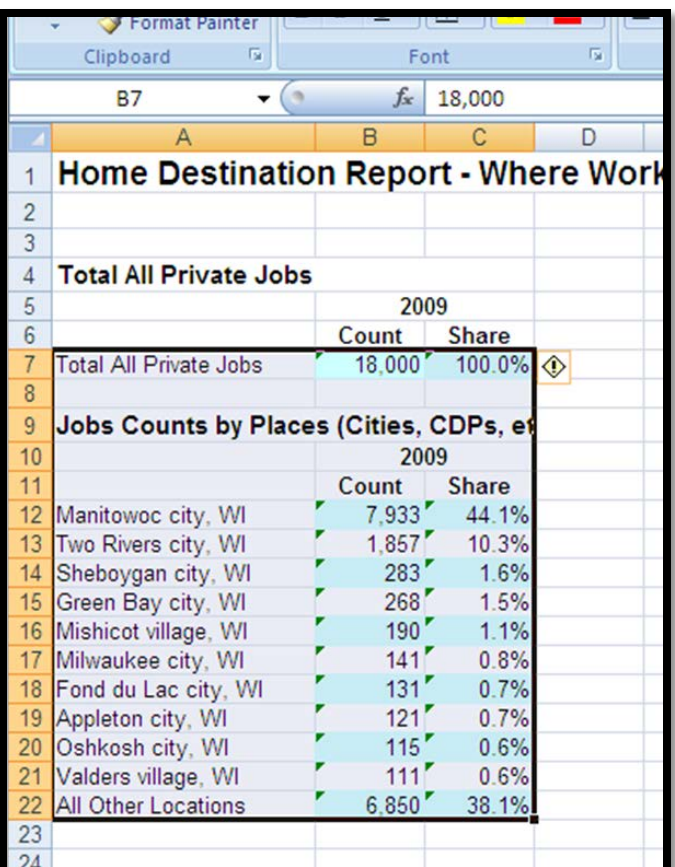

# **BEFORE YOU MOVE ON:**

If exporting the data to an Excel Spreadsheet and you'd like to do more calculations, you may have trouble calculating data because it is stored in the spreadsheet as text.

To fix this, highlight all the cells with numbers. A pop-up button with an exclamation point will be off to the right ; right click your mouse and chose "Convert to Number".

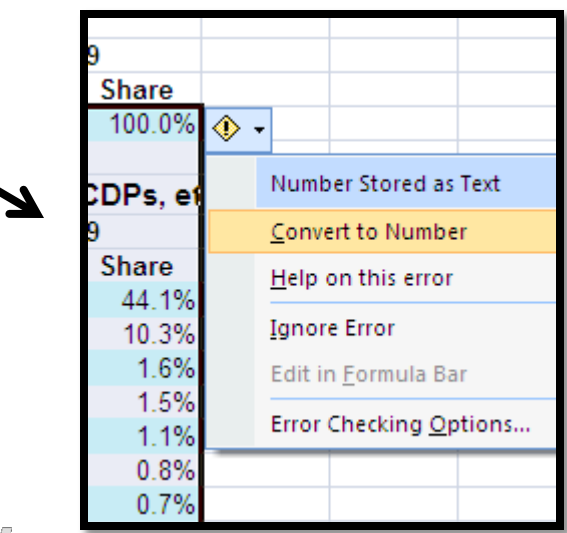

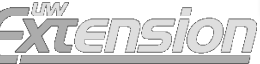

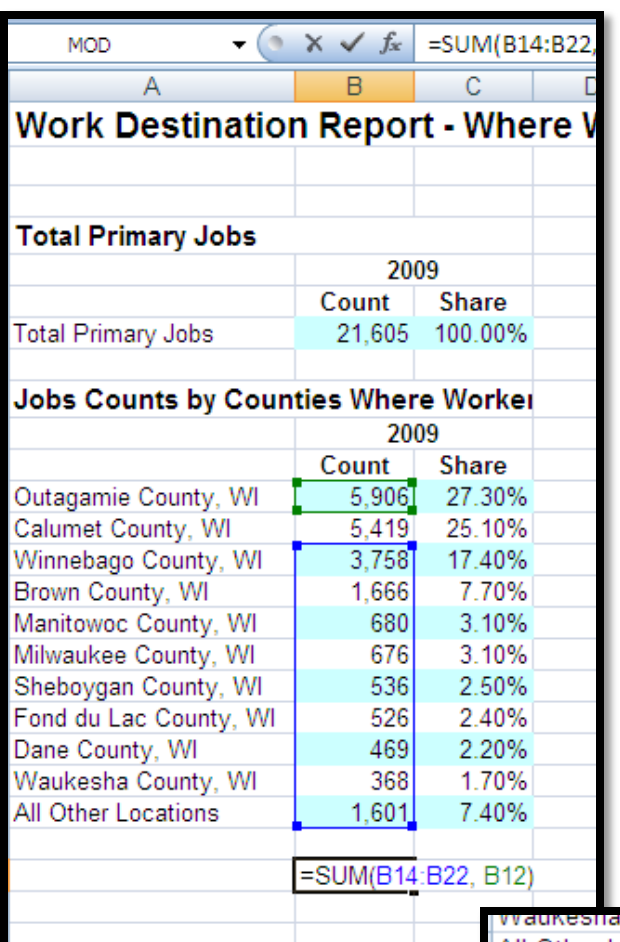

**14.** You now have a spreadsheet with the data on Calumet County residents and the counties they work in. To find the total number of those who work outside the county, find the sum of all the counties BUT Calumet, as demonstrated to the left.

9. Divide the number of workers living outside Calumet County by the total number of workers:

 $16,186 \div 21,605 = .7491$ 

Then, multiply that number by 100 to find the percentage. You'll find that 74.91% of people who work in Calumet County live outside the county!

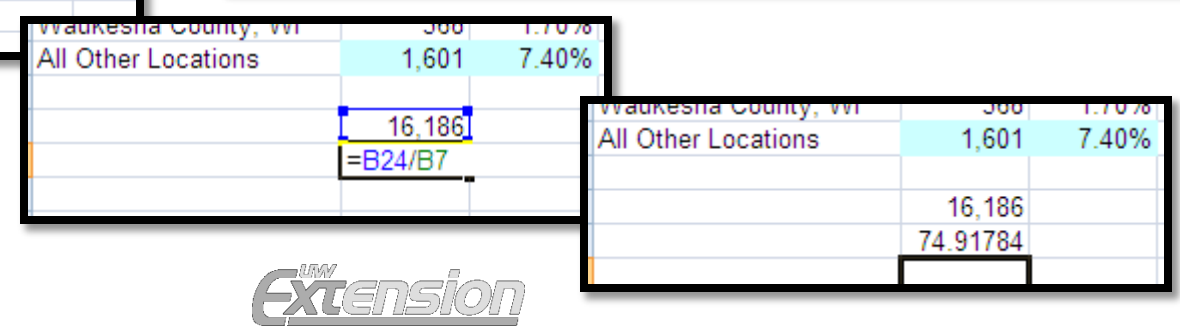

#### Congrats! You've figured out the answers to this week's ECON QUIZ.

- 75% of Calumet County residents work OUTSIDE the county
- 75% of the jobs in Calumet County are held by non-residents

#### **This is all interesting, but SO WHAT?**

This raises a couple of questions:

- 1) What might be causing the disconnect between where the jobs are located and where the people live?
- 2) What opportunities and challenges may occur because 16,186 residents are leaving the county and 15,845 people are traveling to Calumet County each day to work?

**Join the debate at** <http://fyi.uwex.edu/econquiz/2011/03/10/calcounty/>

#### **Broken link? Something wrong with the directions?**

These websites often move information around without notifying users. It's possible we have provided a broken link. E-mail **Bill Pinkovitz** if you come across a broken link.